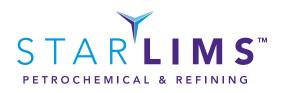

# STARLIMS CHEMICAL, PETROCHEMICAL AND REFINING INDUSTRIES LIMS SPECIFICATION DOCUMENT

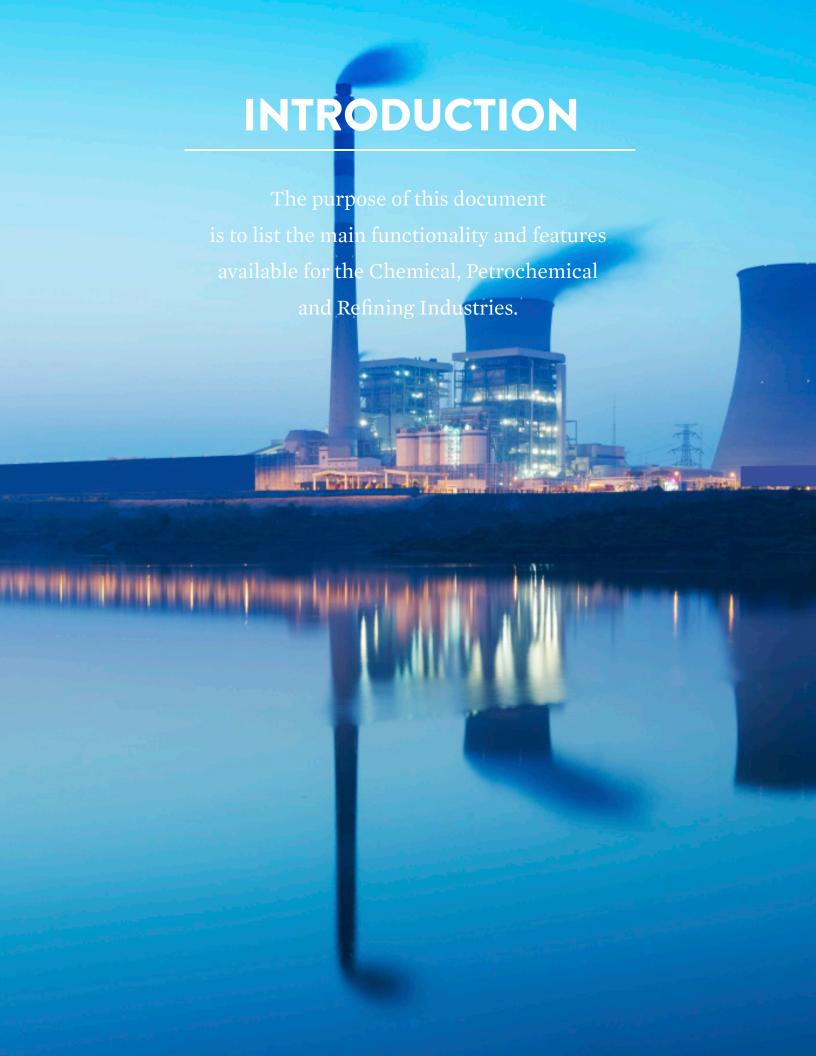

#### **DEVELOPMENT**

#### FORMULATION DEVELOPMENT

#### **FEATURE / FUNCTIONALITY**

#### **DESCRIPTION**

#### Formulations and Recipes

Create recipes and development batches associated with recipes, and test them through standard STARLIMS workflows.

#### **MANUFACTURING**

#### **FEATURE / FUNCTIONALITY**

#### **DESCRIPTION**

#### Refinery Life Cycle

STARLIMS includes several applications that help track laboratory testing information for continuous process manufacturing. Continuous production facilities generally operate 24 hours per day, except for periodic inspection or maintenance shutdowns.

Some facilities that process materials continuously include:

- Oil refineries
- Chemical plants
- Water treatment plants

Testing is performed in these facilities by taking samples from different points of the production process. Test results can provide feedback about the operating conditions of the facility as well as the quality of the materials and the final product.

| FEATURE / FUNCTIONALITY | DESCRIPTION                                                                                                    |
|-------------------------|----------------------------------------------------------------------------------------------------|
| Areas                   | Define area locations. Areas can represent sections or regions of a plant from which samples are taken. In STARLIMS, areas are associated to individual plants that are assigned to specific sites.                                                                                                    |
| Vessel Types            | Define categories in which to organize your storage vessels. You can create categories based on the type of container such as tanks, pipelines, barges, and so on. After creating your vessel categories, you can add and keep track of specific vessels in the LIMS in the Vessels application.                                                                                                    |
| Vessels                 | Uniquely identify a vessel and record details such as its capacity and geospatial location. Associate samples to a vessel. Track operating status of the vessels.                                                                                                    |
| Sample Points           | The Sample Points allow you to define the points in your manufacturing process from which samples are drawn. You can create sampling points with unique identifiers, record their location, and track their operating status as well as to associate samples to these sample points.  A sample point may be shutdown for maintenance or when making changes to the manufacturing process (such as installing new equipment). In these cases you can pause a sample point, or retire it if it will no longer be used. Pausing or retiring sample points also requires approval. |
| Draw                    | Draws can represent multiple samples taken from the same sampling point. You can add multiple draws to a sampling point and maintain separate test profiles for each draw.                                                                                                    |
| Seasons                 | The Seasons tab within the Batch Templates application allows you to add seasons to the batch template for the material you are manufacturing. This allows you to control when batches for specific materials can be logged. A user will not be able to create a batch for a material that is not in season.                                                                                                    |
| Sample Setup            | The Sample Setup application allows you to create a template for a sample so that you can manage identifying information such as the type of sample, the material, the plant to which it is assigned, test profiles and others.  In Sample Setup, you can create a template of information for process samples tested at your facility. These templates allow you to define testing profiles and sampling requirements required for testing a sample. You can also associate a sample to a sampling point to test specific areas of your manufacturing process.                |

#### **DESCRIPTION**

#### Sampling Requirements

A sampling requirement defines the location, amount, condition, and destination of the different containers containing the sample. Samples are obtained by sampling different materials, such as raw materials, manufacturing products, and continuous process products from different sampling points. After the samples are obtained in containers, they are sent to service groups for testing. Each sample can be also separated into aliquots and placed in additional containers and then sent to different locations. In addition, some containers can be retained and used later if needed. You can assign a sampling requirement to multiple test or profiles.

#### Sample Schedules

The **Sample Schedule** application is used to automatically log process samples or QC samples into the system. After creating a schedule, you can add a sample template to it so that you can control the frequency in which those samples are automatically logged.

Multiple schedules can be assigned to a single sample point. Schedules can be paused and reactivated as necessary, or retired if they will no longer be used.

#### Lifecycle Triggers

You can assign the actions that will be triggered when reaching a specified event in the sample life cycle: a report to be printed in a certain printer or sent by e-mail to a group of users, an action that will update a 3rd party interface.

#### Sample Safety Instructions

The Sample Safety Instructions tab displays safety and handling information about the sample material. The information is provided based on existing information for the material in the Materials Manager application. This information cannot be changed from within Sample Setup.

#### Safety Instructions

You can instruct users on handling materials, such as materials that are hazardous to handle or materials that can be destroyed if not given special care. National Fire Protection Association (NFPA), Hazardous Material Identification System (HMIS), and the Globally Harmonized System (GHS) of Classification and Labeling of Chemicals are labeling systems for handling materials. By viewing color coded information about materials, laboratory personnel can take hazardous properties into consideration when labeling the materials and deciding where they should be stored. In this way, you can designate recommended storage conditions and precautionary measures.

STARLIMS CHEMICAL, PETROCHEMICAL AND REFINING INDUSTRIES LIMS SPECIFICATION DOCUMENT

#### **DESCRIPTION**

#### Safety Labeling

The GHS Labeling application allows you to configure material label information based on the Globally Harmonized System (GHS) of Classification and Labeling of Chemicals. The system also supports the NFPA and HMIS safety labels.

#### Product Life Cycle - Lab Processes Specs

Manage your typical lab processes encountered in manufacturing plants through pre-defined processes and functionality:

- Raw material release Testing and validation of purchased raw materials that are used in the manufacturing of a certain product.
- Continuous process monitoring Sampling of a continuous scheduled process at different sampling points and the testing and validation of samples.
- Batch (Lot) and release testing Testing and validation of samples obtained from different stages in the process of manufacturing a product.

#### Product Life Cycle - Lab Workflows

Manage typical manufacturing workflows with pre-defined steps or define which of the pre-defined steps apply to your operations.

- Plan A batch, which is a group of samples and associated tests belonging to a continuous process, or a Raw Material, is created and assigned a Planned status. The batch may be created manually or electronically from a 3rd party system such as Manufacturing Execution System (MES) or Enterprise Resource Planning (ERP). Planned work is reflected in the dashboard and will allow lab management to prepare for the anticipated work load.
- Start The batch is assigned a Start status to indicate that it is now being manufactured. This triggers alerts, typically in the form of a label printed in the production floor. This reminds personnel responsible for sampling to collect the sample from the appropriate sampling points.
- Receive in Central Receiving (CR) Samples may be received in a central receiving unit that can aliquot, sort, and deliver the samples to different labs and service groups.
- Receive In Lab Collected samples are received in the lab, the labels are scanned and an actual receive date and time are recorded.

#### **DESCRIPTION**

# Product Life Cycle - Lab Workflows (Cont.)

- Testing and Recording Results Testing in itself can be a whole workflow of steps. Upon completion of testing, results are recorded. The system performs required calculations and compares the entered results to preset limits. An out-of-specification result may require the sample to be sent for retesting or forwarded for sample disposition.
- Releasing Tests Tests are released following results entry.

Upon completion of each of the above steps, reporting and messaging tasks are triggered, such as notification of an Enterprise Resource Planning (ERP) system regarding a batch release. Some of the steps are optional and can be configured using the static tables configuration tools.

# Product and Sample Life Cycle Management

Product and Sample Life Cycle (Includes Login, Receiving, Results entry, Review and Approval).

#### Continuous Process Batch/ Scheduled (In Process) Batch

The creation of the batch is done through the Batch Login application. This interface allows you to log in Scheduled samples, modify the test lists associated with each sample, and start the batch. Batch creation may occur either manually or automatically through the batch processor.

# Processing a Scheduled (In Process) Batch

This process can be assigned to the STARLIMS batch processor which continuously searches the schedule and logs a batch of samples automatically at the scheduled time – a user defined

#### **Batch Management**

STARLIMS includes applications that allow you to manage the final products of continuous process manufacturing. You can keep track of where the material is stored, from which vessels samples are taken, and log them into the LIMS for testing.

For materials that do not meet required specifications, you can re-grade a batch so that it can be shipped as a different product.

#### Transferring a Batch

After a batch is completed, it may be transferred to a different container for storage or transport. The Batch Manager allows you to keep track of a specific batch that you have moved by allowing you to transfer it to another vessel.

#### **DESCRIPTION**

#### Re-grading a Batch/Re-Brand

Sometimes after a product is manufactured and tested, the results may indicate that the material does not fall within the assigned test specifications. However, the final material may still be marketed as a different product.

The Batch Manager allows you to re-grade a batch, so that it can be reclassified as a different manufacturing product. If the results of the original batch samples are out of spec, it can be re-graded as long as the results of the original sample fall within specifications for the new material.

To be able to re-grade batches, you must have materials that are categorized under the same product family in the Materials Manager application. When you attempt to re-grade a batch, the LIMS will compare the test results to specifications for existing materials under the same product family within the same site, area and plant.

#### **Batch Inspections**

Perform acceptance sampling using standards defined by the American National Standards Institute. Define inspection levels and acceptance criteria in ANSI Tables.

#### **Batch Templates**

Configure batch testing for products of continuous flow manufacturing. A batch template allows you to define the material being tested, assign it a profile of tests, define results specifications, and control a sample's progress throughout its life cycle.

You can define other detailed information pertinent to refinery batches, such as the season in which a product can be manufactured.

# Process Batch Login (Batch Manager)

The Batch Manager allows you to manage testing of continuous flow manufacturing batches. After manufacturing of a material is complete, you can track test results for specific batches of products and classify batches based on how closely the results meet your defined test specifications.

You can perform the following tasks within the Batch Manager:

- Log and open a batch so that samples can be logged to it.
- Complete a batch once the final sample is tested and its results are released.
- Close a batch and generate a certificate of analysis (COA).
- When necessary, it is also possible to re-open a finished batch.
- If after testing, a product does not meet required specifications, it can be regraded so that you can ship it as a different product.
- Transfer a specific batch to another vessel, so that you can keep track of where a specific batch of material is located.

STARLIMS CHEMICAL, PETROCHEMICAL AND REFINING INDUSTRIES LIMS SPECIFICATION DOCUMENT

#### **FEATURE / FUNCTIONALITY** DESCRIPTION Sample Group Template Sample Group Templates are structures that provide a way of grouping samples to handle manufacturing requirements determined by plant/site or by stage in a manufacturing process. The grouping of multiple samples in a template is done according to a common characteristics. Sample Group template allows you to define material, testing and workflow information to accommodate different manufacturing processes. Equipment Management Manage equipment lists and components list, manage and track scheduled and/or ad-hoc maintenance events such as repairs, preventative maintenance, calibrations, and QC's. Set up standards used in the calibration of equipment, calibration curves, and templates containing standards. Identify instrument that is used by a laboratory to perform analyses or prepare samples for analysis. Material Management Define the materials used in your facility and maintain comprehensive information related to the material (i.e. safety instructions, chemical/physical properties, vendor details, recipes, and component concentrations and container information). Group together materials with similar characteristics using Material type functionality. Manage laboratory materials and consumables. Manage the consumption, Inventory Management restocking, relocation and disposal of materials at your facility. Storage Location Manager Manage the storage of samples and storage locations and sub locations. Store your samples in hierarchical storage containers and view the contents of each level of the storage hierarchy. Storage locations are in rooms in buildings at a site. You can configure this information to track and manage the movement and storage of containers at a

Display any inventory transactions for the sample (view history of how a sample has

physical site.

been handled).

Chain of Custody

#### **FEATURE / FUNCTIONALITY DESCRIPTION Customer and Project** Manage your customer information, and set up projects for laboratory testing, including test pricing, invoicing and schedules for sampling and testing. Management Bill clients for samples tested, create invoices that reflect the price list and other Client Invoicing and payment terms that your facility has set for the clients. Bill clients for the tests Billing performed according to prices set for the tests and the materials used. Issue invoices after samples are logged for testing or materials are shipped. Change the price of an individual test, a package of tests or a material in the invoice. Track and manage analyst training and certifications for tests and methods, **Analyst Certifications** scheduled courses and re-certification. **Investigations** Start an investigation to re-evaluate a questionable result or when a manager suspects a problem. Open, view, collect the investigation details, order a re-test, confirmatory test or re-sampling for samples under investigation. Assign the investigation steps to a user or role to perform the step. Batch/Lot Genealogy When batches are made using materials from other batches, such as batches of raw or formulated materials, you can trace back to these other batches to view pertinent information. Lot genealogy allows you to view the different components (materials) that are used in the batch. The lot genealogy tree provides a view of a batch and its material code, material name, its associated samples and their test results. An OOS image displays when at least one sample in the highlighted batch in the Lot Genealogy tree has an OOS result recorded. Statistical Controls, Create control charts, configure rules to track within the chart, and view the Control Charts and charts throughout the sample and product lifecycle. Rule violations can be automatically detected, which can drive further actions on samples and tests. Trending Advanced SQC and control charting are powered by Northwest Analytics (NWA). Display trends and observe patterns in sample results over time in a graphical format.

| FEATURE / FUNCTIONALITY       | DESCRIPTION                                                                                                    |
|-------------------------------|----------------------------------------------------------------------------------------------------|
| Reporting and Querying        | STARLIMS provides several ways to monitor and track data in your facility by generating reports and queries. Use database re-usable query templates and generate Crystal reports file from the query results. STARLIMS offers a standard set of pre-defined reports available for areas such as general results and folder status. Create a report specific to your needs by further filtering information using a query. |
| Report Qualifiers             | Result Qualifiers are used to describe results in printed reports. They can provide more details. The report may display the qualifier value along with the corresponding text.                                                                                                    |
| Formulations and Recipes      | Create recipes and batches associated with recipes, and test them through standard STARLIMS workflows.                                                                                                    |
| Contract Labs                 | Performs test and analyses for customers as opposed to an internal lab that does testing for a company. Client Projects application contains data about specific projects associated with clients. The information includes terms, contacts of personnel involved, project samples, results, metadata, project orders and invoice information.                                                                            |
| Samples and Tests Outsourcing | Outsource tasks with third-party (internal or external) laboratories and document the samples for testing at an outsource lab, whether it is internal or external.                                                                                                    |
| Manufacturing Life Cycle      | Effectively manage your batches, from creation to delivery of a final Certificate of Analysis (COA). Dynamically control the tests performed on batch samples, based on the frequency of testing and prior test results.                                                                                                    |
| Label and Barcode Utility     | Generate barcode labels and read bar code labels throughout certain steps within the applications.                                                                                                    |
| Environmental Monitoring      | Monitor the production environment in which batches are created. Ensure that all of your scheduled environmental samples are properly collected and tested with the environmental monitoring module. Efficiently manage sample points using visual floor plans. Use this application to verify that those components in a production environment are clean and sterile.                                                   |

#### **FEATURE / FUNCTIONALITY** DESCRIPTION **Environmental Monitoring** Pre-defined Environmental Monitoring Lifecycle workflows. Life Cycle • Environmental Monitoring Login - Use to log in and schedule a batch of sample points. • EM Samples Pending Collection - Indicate collection of the samples is completed for sampling requirements using this application. • **Receive EM Samples** - Receive the containers of samples gathered in a sample point. • Environmental Results Entry - Locate environmental samples pending testing, indicate their movement to the location for testing, and enter the test results for each sample. • **Release EM Batches** - Use to approve results. Optionally, a run release step can precede this step. Samples Zones Define Sample Zones and provide the sampling points on which environmental monitoring or other type of sampling has to be performed, such as water systems, clothing, and surfaces or as applicable. Real World Application Real World application provide a graphical view of a process. The graphical depiction is overlaid with transparent clickable labels, each representing a sampling point. **QC** Types Lists the types of controls used during testing by the organization's laboratories. Quality Control (QC) samples in a laboratory are required to check for accuracy of instruments, the testing process, and the results provided to the customer (for traceability and defendability of results). A QC type can be assigned to a test and QC tests of various types are normally included in a sample or test run. QC Management The QC Management module allows you to log and track quality control samples in your laboratory. You can run tests to verify quality control of your laboratory, instruments or methods. Electronic Signatures, Track aspects of your lab data, from the lowest level result and test information **Audit Trail and Traceability** to analyst certifications. Access an entire sample history, review the training history of each individual, display full audit trails, extract e-signature information, and others. **Electronic Signatures** STARLIMS QM supports electronic signatures. Use electronic signatures to configure approvals and rejections. Supervisors and others can then approve actions as the samples move through the laboratory life cycle.

#### **DESCRIPTION**

#### User Access, User Management and Roles

Assign system access (username and password) to users so they see only the interfaces to tasks they may perform. You also assign each user a role, site, and service group (also called team) access. The role determines what console branches are displayed for that user. Site and service group access determines which site the user logs into and which samples appear for the user to process. If a user is allowed access to more than one site, the user is prompted to select a site when entering the system.

During the creation of a user in the system, you can assign a unique username and password. At this time, you can also assign a common signature name which is typically the common name.

#### SmartCard Login

STARLIMS supports logging on using a SmartCard. After entering their credentials for the SmartCard, users can start STARLIMS without having to reenter log on information. SmartCard SSO can also be used for other STARLIMS events that require an electronic signature.

#### Work Assignment

Allow laboratories to manage both human and instrument resources.

# Resource Planning and Scheduling

Save time by assigning work to your analysts and equipment based on availability and their current workload. Managing the laboratory workload is important to reduce turnaround times, improve performance, and assess the use of people and equipment to balance work between the available resources. To make the most effective use of laboratory resources, the RPS module is a helpful tool in prioritizing deadlines while using available equipment and analysts.

#### Dashboard Gauges (Monitoring Performance)

The STARLIMS Dashboard can visually inform users about laboratory performance or individual analyst workload by displaying gauges. There are two types of gauges you can add to the dashboard, each with their own set of reports intended for users with management or analyst roles.

- · Gauges for Management
- User Gauges

The Gauges for Management section of the Dashboard display defined Key Performance Indicators (KPIs). It shows graphically the status of a specific operations/tasks in the LIMS and lists standard reports about samples in various stages of processing. The dashboard is configured for users based on role.

The User Gauges section of the dashboard graphically shows the status of specific operations or tasks in the LIMS and list standard reports about samples in various stages of processing.

#### **DESCRIPTION**

#### Metadata Templates

Metadata is data about data. Metadata provides an area to expand information based on fields defined in a template. Templates are available to be included in an application's **Metadata** tab according to the **Usage** selected.

You can configure templates of fields and captions and lay these elements out on a page for inclusion in Metadata tabs. Metadata tabs are used by applications that are expected to require the additional fields.

#### Workflow Manager

STARLIMS allows you to set up a workflow of multiple steps that can be executed by different people. Frequently, different users with different responsibilities handle the different steps of workflow.

Most STARLIMS applications only recognize one workflow, that is, there is one workflow with the relevant Application Reference and Code keywords. Exceptions are **Stability Study Protocols** and **Stability Study Management** which provide the ability to select alternative workflows.

#### **Authorization Models**

The Authorization Models application can be used to obtain multiple approval signatures simultaneously, or as a notification mechanism through acknowledgment.

Authorization roles are different from STARLIMS roles. Users are assigned either a Primary role or Backup role in the authorization model. The primary user will have to fulfill an action, or if the primary user is not available a backup user can be assigned to complete the action.

#### **DESCRIPTION**

#### Method Manager

List your methods, such as Standard Operating Procedures (SOP) or American Society for Testing and Materials (ASTM) methods. Select from available methods when configuring a test.

Methods are associated with analytes within Test Manager and Sample Group Templates, Test Plan Manager, or Stability Study Protocols.

Methods can be associated with electronic notebooks (ELN), which can be used to display associated SOPs while an analyst is performing tests. Within an ELN, the analyst can also be guided through a workflow of sequential steps including constraints when required data is not entered.

#### Specifications Manager

Specs are an important part of results entry. You can set limits (specifications) outside of which the results are considered to be positive, abnormal, or out-of range. You can configure multiple specifications for an analyte to allow for different requirements.

The **Specifications Manager** displays all existing specifications in the LIMS along with the tests and profiles to which they are associated. Specifications are used to contain values for comparison with results to determine if the results entered exceed limits.

#### Ad Hoc Multi-Spec Evaluation

The **Ad-Hoc Multi-Spec Evaluation** application allows you to evaluate sample test results against different sets of specifications.

The Multi Spec command allows you to compare your current results against other specifications aside from the primary spec in your test plan or template. Within this application, you can evaluate any set of sample results available in the LIMS against any set of specifications defined in the system.

#### Test Manager

You analyze samples using tests. **Test Manager** lists the tests that can be performed by your laboratory. The test configuration includes analytes used, spec schema to be used on results entered for each analyte, methods used in analysis, the equipment used for measuring results and preparing samples for analysis, the specifications (limits) to which the results are compared, reagents that are used when a test is performed, and other test parameters.

#### **FEATURE / FUNCTIONALITY** DESCRIPTION Spec Schemas The Spec Schemas application is used to create spec schemas and schema groups. Spec Schema can be used to apply calculations, validations, or otherwise define results of tests. For example, use a spec schema to perform a calculation on several measurements and then validate that the final result is within a specified range. The schema can be used to define the information displayed or used for a test in the Results Entry window such as: • The characteristics of expected analytes: high and low values, list of possible values, % recovery, and others. • The set of fields that will be required to enter measured data or to display calculated data for an analyte. • The properties of each field displayed: field caption, width, etc. • Calculation formula used to validate or calculate a result. Define and categorize units of measurements into types, define its conversions. Units Management Alert Management Alerts are used to send messages through the LIMS to other users. You can create an alert, send the alert, and someone acknowledges the alert. **Email Manager** The system can automatically send emails to alert users when events occur that are of interest to them, such as the release of a COA report. If an email does not go out as expected, it is queued in the Email Manager application. Sites Sites module allows you to define the organizational structure of your laboratory locations. After creating a site, you can define the teams (or Service Groups) that operate at each location and assign members to them. Sites can also include detailed structural information about plants, buildings and rooms which allows you to define inventory storage locations or keep track of testing locations at a more granular level.

#### **DESCRIPTION**

#### **Data Archive**

Configure how often to archive data based on your retention policy, schedule and improve system performance.

#### Importing Data Using CSV

STARLIMS provides a way to set up your organization's data in the system by importing it through .csv files. STARLIMS provide a set of pre-configured templates to upload master static data. In addition, imports are used for loading LIMS tables using .csv files when the data is already configured on another system and you want to import it into your LIMS.

# Instrument Integrations (DCU)

Integrate your instruments without the need for complex programming.

#### **NWA Integration**

STARLIMS allows the interaction between the system and NWA Quality Analyst third party software. The Trending and QC Charts interfaces differ depending on whether you have NWA Quality Analyst enabled in your system or not.

#### Interface Connection

The Interface Connections application can be used to translate information between the LIMS and the third party interfaces. To minimize development time and to allow reusability of interfaces, a template named Template Interface is provided which formats and packages information from the LIMS. You can add scripts to this base template to allow the LIMS to receive a response from one or more third party applications. For example, STARLIMS application can interact with external applications, such as SAP, either using an ES Bundle via Web services or other technology depending on the customer's software infrastructure.

#### MANUFACTURING

#### **FEATURE / FUNCTIONALITY**

#### **DESCRIPTION**

#### **SAP S/4 HANA**

We have certified STARLIMS Quality Manufacturing Solution with SAP S4/HANA. The STARLIMS interface with SAP S4/HANA is an extension of our existing interface with SAP QM-IDI and ESS. The interface allows the mapping and exchange of information between the two solutions.

The STARLIMS Quality Manufacturing solution interface with SAP's Business Suite 4 HANA (S/4 HANA) Quality Management module allows customers to seamlessly leverage the benefits of both their ERP and LIMS solutions when verifying the quality of materials via inspection lots.

The interface allows product material lot and specification data to be transferred directly from SAP into STARLIMS, reducing issues related to manual entry or transcription of data by automating the creation of material information and lots within the STARLIMS.

Once inspection lot data is in STARLIMS, samples can be logged, results are recorded, and the usage decision is returned to SAP.

#### **DESCRIPTION**

Waters Empower™ 3 FR5 CDS Interface Bidirectional interface with Empower. Create the sample sequence on LIMS and import to Empower. Once the data is collected in Empower CDS import relevant data back to LIMS via mapping.

# Chromeleon™ 7.3 CDS

Bidirectional interface with Chromeleon. Create the sample sequence on LIMS and import to Chromeleon. Once the data is collected in Chromeleon CDS import relevant data back to LIMS via mapping.

#### Multiple Systems Interfacing

STARLIMS support several standards for data sharingOur LIMS also has interfaces to SAP, Empower and Chromeleon.

Additionally, our software can interface with a wide variety of enterprise systems via:

- Simple Object Access protocol (SOAP) and Representational State Transfer (REST)-based web services
- Application Programming Interfaces
- Direct Database connections
- File-based interfaces

Our LIMS has integrated with a wide variety of systems, including, but not limited to:

- Equipment calibration and metrology systems
- Enterprise Document Management Systems (EDMS)
- Training or Learning Management Systems (LMS)
- Quality event and management systems
- Regulatory compliance and change management systems
- Process historians
- Statistical analysis systems
- Enterprise Resource Planning (ERP) systems
- Manufacturing Execution Systems (MES)

#### **DESCRIPTION**

#### **Default Graphical Workflows**

The Graphical workflows will guide the end user through all the required steps or optional steps in each of the lifecycles in an easy and intuitive way: Manufacturing, Contract labs, Stability Studies, Process Samples and Environmental Monitoring.

#### Request Management Portal

The Request Management Portal allows clients to submit test requests directly to a Contract Lab (internal STARLIMS users) to be reviewed and processed. The Request Management Portal is integrated with the existing STARLIMS applications and therefore allows clients to track the progress of their requests at all times.

# QM Application Programming Interface (QM API)

The QM Application Programming Interface QM API v1.0 provides a series of pre-defined scripts to make REST API requests to the STARLIMS QM12.2 solution. The scripts provide the proper conventions that need to be followed to make these data calls/requests. This allows interaction and exchange between other software applications that need to consume data from STARLIMS. Some examples of data commonly consumed from STARLIMS include Test, Test Plans, Inventory, Methods, Materials, Folder, Project, Clients, Equipment, and Services groups. Besides requesting information regarding different STARLIMS entities, the QM REST API also provides the ability to create new folders in STARLIMS.

#### **Authentication**

STARLIMS requires a unique username and password for authentication into the system. Passwords are encrypted. In addition, STARLIMS offers the option of LDAP server authentication.

#### **Authority Checks**

The system uses authority checks such as user ID and password to ensure that only authorized individual can use the system. In addition, when applying electronic signature users have to enter their credentials.

#### **DESCRIPTION**

# Group Memberships and Access Privileges

Access to the system is controlled by roles, sites and service groups. Roles are used to manage security access and operation of the system and to grant or revoke the user's right to perform different actions. Security measures defined by role and user information are used to control access to data and system functionality and to track system login failures and successes. System allows for creation of unlimited roles with assigned privileges, and the assignment of those roles to the users. Site and service group access determines which site the user logs into and which samples appear for the user to process.

#### Security and Password Policy

STARLIMS allow you to set password policies as a global setting or based by roles; among the available password policies are: grace login, password expiry date, password complexity, failed password attempt lock out, inactive timeout/lockout period, among others. Users can retrieve their password using the pin number and security questions they set the first time they logged on.

#### **Audit Trail and History**

STARLIMS generates time –stamped audit trails. The audit trail record the date and time of the operator entries or actions. Audit trails can be collected for creation, modification or deletion of records. STARLIMS provides you the ability to track changes made to a given field. This ability to track is critical for satisfying CFR Part 11, the Title 21 Code of Federal Regulations.

STARLIMS allow you to view the login history. The History application is the access point for this information. The History window displays event logs with signatures and audit trail records. When you set auditing for a record, associated tables, controls, and events are monitored. After you start auditing, you do not have the option to stop auditing. The Audit Trail window includes a Search option.

#### Login History/User History

Login History - following a successful login procedure, a user will be notified of the last successful login, last successful password change, last failed login attempt, and the number of failed logins since the last successful login.

User History - The User History lists login failures and successes for the highlighted user, the server to which the user connected, and at what time.

#### **DESCRIPTION**

# Electronic Signatures and Audit Trail

STARLIMS provides you the capability to configure electronic signatures based on workflow rules and triggers. Example you can configure sign off capabilities on a certain actions during the laboratory life cycle. It is possible to add an electronic signature to certain system events. Not all events are available to have an electronic signature added.

With STARLIMS you can require E-Sig Comments, or require users to provide their user name and password when electronically signing a record. Comments made by users are added to the audit trail history. In addition, you can configure an E-signature witness - which requires another user that is a witness, to sign with his user name and password before an action takes place.

Some workflows allow the automatic start of audit trail functions. Audit records are linked to the individual that performed the action through the collection of the user's electronic ID or electronic signature.

During the creation of a user in the system, users are assigned a unique username and password. At this time, the user can be assigned a common signature name.

Thus, the signature field can be readily used in reports or required authorization fields where a more meaningful representation of the user's name is needed. When users sign-off on actions, the signature text is displayed in applications listing those actions, such as traceability and audit trail.

Each signature record includes the username of the person who performed the task, the date and time the task was performed, and comments. Electronic signatures are linked to their respective electronic records.

# Security, Data Protection and Encryption

User ID s are unique and User passwords are encrypted. User can be required to reset their password at first logon. If the customer needs all data encrypted this can be turned on at the RDBMS level.

Note: Full encryption of all data may result in performance degradation. Default system accounts can be disabled as required.

#### **DESCRIPTION**

#### Human Readable Records

STARLIMS has the ability to accurately generate or produce electronics records data in both human readable and electronic formats.

# Enforcements of Sequence of Steps

STARLIMS allows you to enforce the sequence of steps via configured workflows and via the Electronic Laboratory Notebook (ELN).

#### **Enforcements of sequence of steps through My Service Groups Runs**

This results entry option is useful if you have several samples that require the same tests, or when the tests have several replicates and you want to perform a calculation of some sort (such as an average) using the replicates' results.

You use a run (work sheet) to assign analysts to perform tests. Use the run window to list a group of samples on which a type of test is to be performed. Assign each run to an analyst who performs the test on the samples. In addition, you can use runs to enforce sequences of steps to be performed. These steps can include preparation, approval, run creation, results, validation, and retesting steps. As the run moves through the steps according to the step code, corresponding buttons appear. After entering data into fields and tables, you click on these buttons to move the work sheet to the next step.

You can also use runs to specify the materials needed to perform tests, assign equipment, and specify the due date for the test to be completed. For the Microbiology life cycle you can configure that the sequence of steps changes at run-time based on results.

#### **Enforcements of sequence of steps through ELN**

You can apply a workflow to the ELN Template, which mean that you can control the order in which ELN sheets are completed when the ELN form is run.

# Microsoft Active Directory Integration for Authentication

The system can be integrated with Microsoft Active Directory such that users are able to log into the system using their current network credentials. LDAP is also supported.

STARLIMS allows users to authenticate when logging in over connections with an LDAP server. LDAP is Lightweight Directory Access Protocol, which allows users to query and authenticate with a database over TCP/IP.

Protection of Electronic Records Controls Throughout Retention Period

STARLIMS provide controls that ensure electronic records are protected and available during the data retention period. System access, data creation, modification and deletion is controlled via user id, password, service groups, roles and its corresponding access privileges. Purging or deletion required to enforce retention periods could managed using the archive module.

#### **DESCRIPTION**

#### **Archive**

STARLIMS provides an Archive module which allow you to archive and restore data. With this module you can define: network locations for the archives, the type of data that gets archived, and the age of the data to be archived.

#### **SmartCards**

STARLIMS supports logging on using a SmartCard. After entering their credentials for the SmartCard, users can start STARLIMS without having to re-enter log on information. SmartCard SSO can also be used for other STARLIMS events that require an electronic signature. SmartCards provide a portable security solution for tasks such as identification, client authentication, data storage and application processing. They can provide strong security authentication for large organizations that single sign-on (SSO) to control access to their enterprise software.

# Ability to Detect Invalid or Altered Records

STARLIMS provide the ability to detect invalid records (e.g. during data entry). You can configure STARLIMS to detect invalid record. You can define required (mandatory) fields. The system can provide visual indicators (flag) for the data that it is out of specification. Also the system can provide flags when data is entered that is beyond allowed limits.

The system will prevent you from committing the sample in the following cases:

- If an invalid (unapproved or expired) specification is assigned to the sample.
- A test with an invalid method is assigned to the sample.
- If the tests/analytes assigned to the sample do not match the tests/analytes in the specification assigned to the sample. In this case you will still be able to commit the sample, however, the system will notify you of the mismatch.

In addition, record and application access privileges are controlled via roles and service groups. Alter or modified records can be captured via audit trails. Examples of Invalid records scenarios are:

- For Spec Schema groups: Attempting to populate Start Date and Expiry Date fields with invalid input (such as YYYY/DD/MM rather than MM/DD/YYYY) will display a blinking red icon on the top right
- For Location Types blinking red icon is displayed if you attempt to update Size and Order fields with invalid input (such as ABC rather than numeric values).

### **SUPPORTING ISO 17025**

#### **FEATURE / FUNCTIONALITY**

#### **DESCRIPTION**

How STARLIMS Supports Your Lab With ISO 17025 Compliance

The STARLIMS product supports customers in operating their laboratories in a manner that is compliant with ISO 17025. Below is some of the ways how we support those laboratories:

Scientific Data
Management System to
Support Document Control

In addition to a Laboratory Information Management System (LIMS) which allows you to centralize your laboratory testing process data, our Integrated Solution includes a Scientific Data Management System (SDMS). The Scientific Data Management System extracts information from scientific documents and instruments and places it into a structured, easy-to-access format. SDM has features, like document management, document routing, instrument data repository, instrument integration, and advanced file parsing and extraction, supporting you with document control.

Supplier Management

STARLIMS QM Suppliers application contains detailed information about vendors who provide commodities used by a facility. You can use this application to manage information about suppliers (Supplier code, supplier name, phone, fax, web link). It allows you to define supplier location and contact information. Also you can add meta data fields to track supplier's certifications.

Analyst Certifications and Training to Support Training and Authorization of Personnel

With STARLIMS QM you can track and manage analyst training and certifications for tests and methods, scheduled courses, and re-certification. The Organization-Resources module includes information on courses and analysts' certifications.

Courses

The STARLIMS Courses application provides tools to manage available courses, their cost, content, and the test methods they cover. This information can be used later to schedule training or set certifications within the other applications Course Schedule and Analysts Certifications.

Course Schedule

Some laboratories, especially in regulated industries, require that analysts carrying out tests be certified (or validated) to perform the test methods used in the lab. Using the Course Schedule application, training courses can be scheduled, participants selected and invited, and certifications are granted.

#### **SUPPORTING ISO 17025**

#### **FEATURE / FUNCTIONALITY**

#### **DESCRIPTION**

#### **Analysts Certifications**

In STARLIMS when you assign tests to samples, they are routed according to the appropriate laboratory service group. If your facility requires that the tests be performed in a certified lab or by a certified analyst, you can check on certifications when assigning samples to labs and analysts.

# Equipment/Instrument Calibration and Maintenance

STARLIMS provides a full Equipment Management module to manage equipment lists, scheduled maintenance calibrations and maintenance events, QC standards, and automated alerts.

#### Inventory and Materials Management

The Inventory Manager allows you to manage the consumption, restocking, relocation and disposal of materials at your facility.

You can manage all laboratory materials and consumables including:

- Material Safety Data Sheets (MSDS) and SDS handling
- Testing of received or created materials
- Hierarchical storage of materials
- Full chain of custody on each inventory item (reception, consumption, restocking, relocation and disposal)
- Purchase order creation
- Customer supply and invoicing of consumables and sample collection materials
- National Fire Protection Association (NFPA), Hazardous Material Identification System (HMIS) and Global Harmonized System (GSH) labels

# Environmental Monitoring Module

You can monitor the production environment in which batches are created. Ensure that all of your environmental monitoring scheduled samples are properly collected and tested. Efficiently manage sample points using visual floor plans with STARLIMS.

# Statistical Process Control Charts and Trending

With STARLIMS Statistical Quality Control (SQC), Control Charts and Trending you can create control charts, configure rules to track within the chart, and view the charts throughout the sample and product lifecycle. Rule violations can be automatically detected which can drive further actions on samples and tests. With the trending tools graphically display trends and observe patterns in sample results over time. Advanced SQC and Control Charting are powered by Northwest Analyticals (NWA).

#### **DESCRIPTION**

#### Reporting and Querying

Calibration reports can be generated via STARLIMS

STARLIMS provides several ways to monitor and track data to manage performance in your facility:

- Dashboard Gauges (Monitoring Performance) Monitor daily activities to assess performance and workload in your facility.
- QBE Manager Use to configure database query templates and generate reports in the system. For example, you can get a report about how many samples run through a specific instrument were rejected. An unusual number of rejections may show the instrument needs more frequent maintenance.
- Trend Analysis with Control Charts Track data over time to determine potential problems in advance.
- QC Charts For viewing and configuring equipment control charts.
- Labels Count View reports of the amount of labels that have been printed for containers in various applications.

# Data Visualization and Reporting

View key performance indicators via dashboards, get an indication of time and resources utilization, bottlenecks, sample turn around, number of Out of Specifications, drill down data and identify probable root causes. Perform ad-hoc queries, and create a variety of charts based upon the data. The system has hundreds of reports available out of the box and the capabilities to configure your own reports. Generate certificate of analysis and many other reports.

# Product Quality Control Testing

Some of the aspects of Product QC testing covered by the STARLIMS system.

- · Lot Genealogy
- Multi-Level and Multi-Region specifications and COA's
- Workflow driven notifications and reports
- Out of the box interface for SAP
- Multi-Level review and release
- Linked sampling and test plans

#### **DESCRIPTION**

# Sampling and Material Testing

#### Sample and Test Workflow

STARLIMS supports sample and test workflow from start to finish, you can configure triggers, sample points, re-sample and re-test workflows. Link to open investigations through the integrated investigation module. Additionally, you may generate worksheet/list, result calculations, and result specifications comparisons.

#### **Sample Storage and Sample Location Management**

Manage the storage of samples, sample storage locations and areas. Store your samples in hierarchical storage containers and view the contents of each level of the storage hierarchy.

#### **Sample Schedules and Sample Points**

Set up your sample schedules to automatically schedule sampling points and QC samples based upon multiple criteria. Almost any type of sample schedule can be created, including hourly, daily, and annual schedules. Easily view sample schedules in a calendar format and visualize when samples will be logged. Samples Draws-configure batch draw profiles and its associated tests and sampling requirements.

#### **CROSS FUNCTIONAL**

#### **FEATURE / FUNCTIONALITY**

#### **DESCRIPTION**

Laboratory Execution System (LES)

With the STARLIMS LES (Laboratory Execution System), lab users can easily document their work at the moment they are executed (in-lab execution). This helps to ensure Standard Operation Procedures (SOP) compliance, improves efficiency, prevents transcription errors, and can make some otherwise required peer-review steps in GxP regulated environments unnecessary.

#### Electronic Laboratory Notebook (ELN)

STARLIMS Electronic Lab Notebook (ELN) provides centralized electronic replacement for paper lab notebooks and other homegrown solutions used to record your lab data. Whether you are looking to capture interim result data in tables, create calculations on the fly using standard Excel formulas, add pictures and annotate, or include attachments, the Excel-like interface provides you with a canvas to capture and store your data in a central repository. The ELN makes it easy to search, easy to share and maintain compliance with your organization's record retention rules. The ELN also manages both structured and unstructured data and provides method execution capabilities to ensure SOPs are followed, and the method/SOP is visible while you are executing the steps to ensure compliance. Using an electronic solution enables you to transform your lab into a paperless operation and reduce paper management costs.

# Scientific Data Management System (SDMS)

Scientific Data Management System for centralized management of documents, lifecycle management and automatic document routing and indexing; parsing and recognition technology that transforms a variety of documents or files into searchable structured information.

#### **Advanced Analytics**

Accelerate your lab by transforming your data into actionable insights. From powerful visualizations that more clearly illustrate key activities to predictive analysis capabilities that help you anticipate critical events, Advanced Analytics gives you the insight you need to manage your lab.

#### Mobile Applications

Access your lab remotely and stay connected. STARLIMS mobile offering gives you the ability to access some of the data of your lab on the go. The mobile solution is optimized for a wide range of screens and devices. From out-of-the-box apps to ones you can custom design to fit your lab's needs.

# **ISO 9001, ISO 13486 AND ISO 27001 CERTIFICATIONS**

STARLIMS' commitment to quality is in the field of Laboratory Information Management Systems (LIMS). STARLIMS obtains certification as ISO 9001 compliant from the BSI organization.

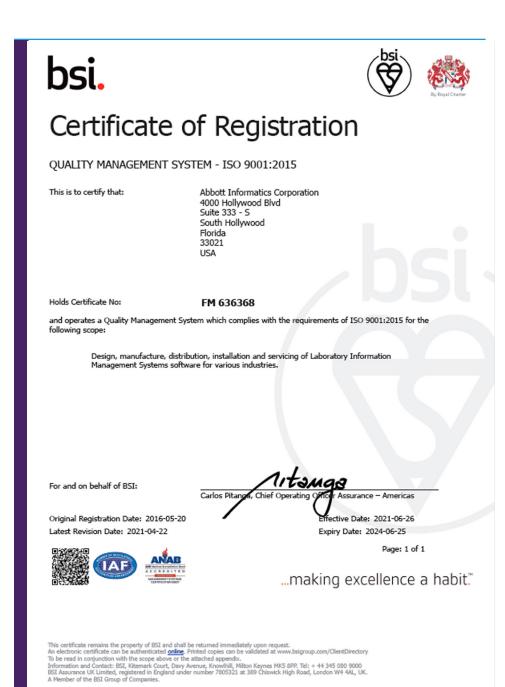

# **ISO 9001, ISO 13486 AND ISO 27001 CERTIFICATIONS**

STARLIMS also has obtained ISO 13485 certification from BSI. What this means is that our systems are held to the stringent standards of medical devices, and to our customers, that commitment to quality is in strict adherence to ISO 13485 in our software systems, our management processes, our customer service, our issue resolution processes—virtually every aspect of our company.

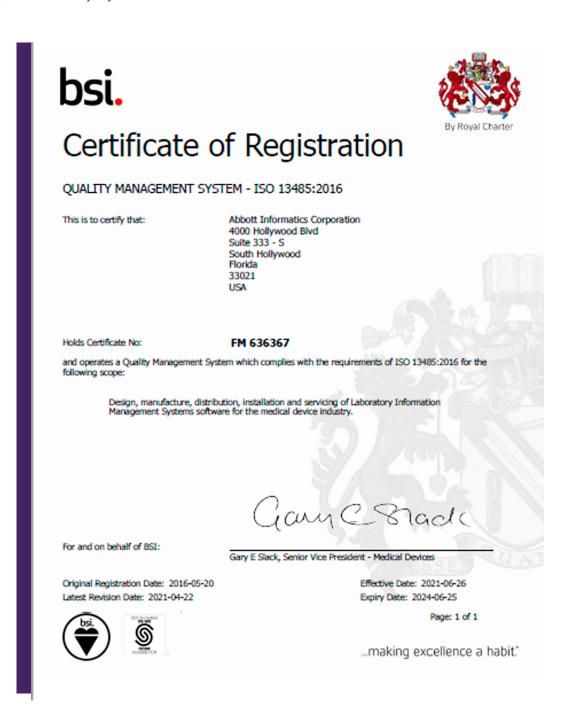

## ISO 9001, ISO 13486 AND ISO 27001 CERTIFICATIONS

STARLIMS is ISO 27001:2013 accredited. The scope of our certification is the information security management system for the protection of proprietary information stored within the STARLIMS platform to include procedures, records, source codes and customer PII and PHI.

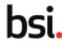

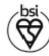

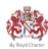

# Certificate of Registration

INFORMATION SECURITY MANAGEMENT SYSTEM - ISO/IEC 27001:2013

This is to certify that: Abbott Informatics Corporation

4000 Hollywood Blvd Suite 333 South South Hollywood Florida 33021 USA

Holds Certificate No: IS 702430

and operates an Information Security Management System which complies with the requirements of ISO/IEC 27001:2013 for the following scope:

> The information security management system for the protection of proprietary information stored within the Starlims platform to include procedures, records, source codes and customer PII and PHI. This is in accordance with the SOA dated 2/24/2020.

For and on behalf of BSI:

Original Registration Date: 2020-05-06 Latest Revision Date: 2020-12-04

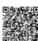

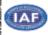

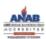

Carlos Pitanas, Chief Operating Officir Assurance – Americas Effective Date: 2020-05-06 Expiry Date: 2023-05-05

Page: 1 of 1

...making excellence a habit."

This certificate remains the property of BSI and shall be returned immediately upon request. An electronic certificate can be exthenticated golder. Printed copies can be validated at www.bsigroup.com/ClientDirectory. To be read in confunction with the scope above or the attached appendix. Information and Contact: BSI, Stimmer's Court, Davy Assense, Knowlfell, Milton Keynes MSI 899. Tel: + 44 345 560 9000 BSI Assurance UK Unsited, registrated in England under number 7805321 at 389 Chlawick High Road, London WH 4AL, UK. A Member of the BSI Group of Companies.

# TECHNOLOGICAL ADVANTAGES AND COMPATIBILITY

#### **FEATURE / FUNCTIONALITY**

#### **DESCRIPTION**

#### Multi-tier Technology

STARLIMS technology platform is used by all of the market verticals and is the functionality that presents the user with the user interface and data which is configured in the business layer. By making the technology platform separate from the business layer STARLIMS customers can take advantage of rapid changes in IT infrastructure and gain access to novel tools like HTML5 and Mobile Application development without disrupting their business layer. The STARLIMS technology platform can be independently upgraded with little overall business and validation impact.

#### Web Based

Web-based solution, for instant global deployment. Validate it once, and you can deploy it globally, to any authorized user with a standard web browser such as Google Chrome.

#### Integrated Solution

STARLIMS is the only LIMS vendor to provide a completely integrated solution incorporating LIMS, ELN and SDMS in a single application. This eliminates the need for building and maintaining custom interfaces to third party tools. Our Integrated Solution combines all of your lab data on a single platform—optimize data management, accessibility, integrity, and provide the long-term value needed to transform data into actionable, impactful insights.

#### **Database Compatibility**

STARLIMS is compatible with SQL and Oracle databases. Our system database conforms to Open Database Connectivity Standard (ODBC). STARLIMS Database servers can be clustered to provide failover support For additional details contact STARLIMS.

# Operating Systems Compatibility

STARLIMS can be installed on Windows based operating systems. STARLIMS Application servers can be scalable through the use of MS Windows Clustering and Network load balancing services. For additional details contact STARLIMS.

#### TECHNOLOGICAL ADVANTAGES AND COMPATIBILITY

#### **FEATURE / FUNCTIONALITY DESCRIPTION Application Server** STARLIMS application supports a virtualized environment. Virtualization STARLIMS application may be installed on VM thus reducing the number of required physical servers and energy requirements. We support VMWare, Hyper-V and Xen Center. Multiple Environments STARLIMS integrated platform offers support for multiple environments such as PC (using as the client the IE browser for the traditional STARLIMS XFD forms and any browser for HTML5 compatible forms), smart phones and tablets (using STARLIMS Mobile capability for iOS and Android mobile operating systems). Total Cost of STARLIMS is the only LIMS vendor to provide a completely integrated solution Ownership incorporating LIMS, ELN and SDMS in a single application. This eliminates the need for building and maintaining custom interfaces with third party tools and lowering the total cost of ownership.

## starlims.com

#### **STARLIMS**

CANADA

Tel: +1 954 964 8663 4000 Hollywood Blvd, Suite 333 South, Hollywood, FL 33021-6755 USA

ASIA PACIFIC JAPAN

Tel: +852 2793 0699 Tel: +813 4555 1000

**AUSTRALIA**Tel: +61 3 9843 7100

LATIN AMERICA
Tel: +1 954 964 8663

161. 1013 7043 7100

**NETHERLANDS** 

Tel: +1 888 455 5467 Tel: +31 72 511 8100

FRANCE SPAIN

Tel: +33 1 61 37 02 00 Tel: +34 91 663 67 64

**GERMANY**Tel: +49 2302 915 245
Tel: +44 161 711 0340

Copyright© 2021 STARLIMS Corporation. All brand names and product names used here are trademarks, registered trademarks or trade names of their respective holders. STARLIMS is a registered trademark of STARLIMS Corporation. 2021.QM.179-1 (v1.0)